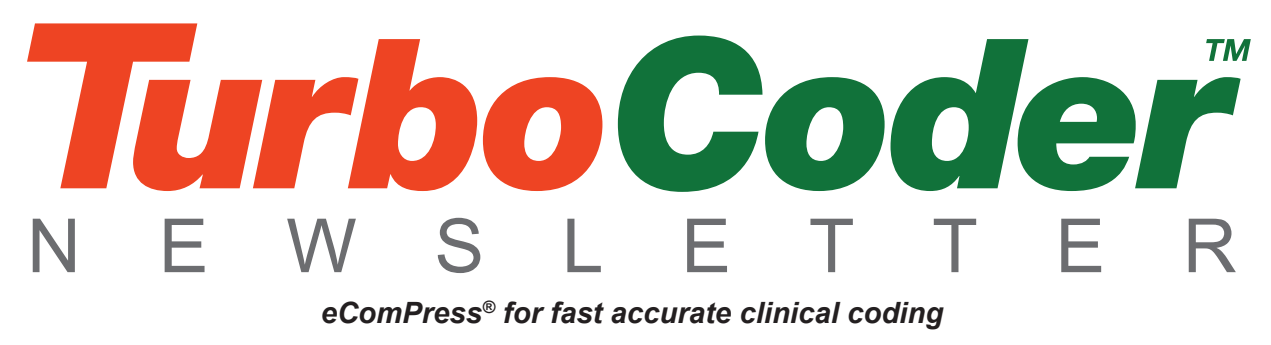

375

Volume 1 Number 1 – April 2012

### **Contents:**

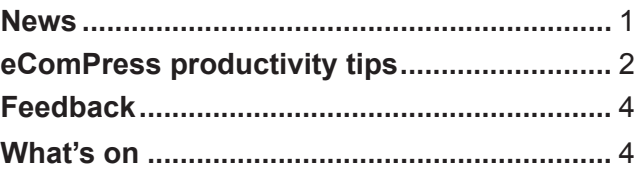

**Welcome to the inaugural TurboCoder newsletter. Its aims and goals are to provide a communication link between Clinical Coders, Health Information Managers and clinicians who use and those who would like to use the eCompPress ICD-10-AM/ACHI/ACS Seventh Edition software.**

## **News**

### **Who is EIS?**

Eurofield Information Solutions (EIS) is an electronic publishing company that creates software solutions that turn electronic reference publications into powerful productivity tools. This provides you with the detailed information of a large printed reference with the power and speed of desktop computing – searching and finding the information you need with speed and accuracy. We've been around for a number of years refining and developing our award winning eComPress technology – and we were one of the first to create a fully functional electronic ICD-10-AM/ACHI/ACS publication. We continue to develop our software and welcome our user's feedback to make it even better. Visit www.eis.com.au for more information.

### **What's in a name**

As you may well know the eComPress ICD-10-AM/ACHI/ACS was known as the 'eBook' for many editions. With the next release of the eComPress ICD-10-AM/ACHI/ACS Seventh Edition software (quite a mouthful isn't it?) we will be using its new title of TurboCoder<sup>™</sup>. The new shorthand title will reflect its speed, power and accuracy *(The Feel of a Book – The Speed of Technology)*.

### **Diabetes changes**

The National Casemix and Classification Centre (NCCC) has announced major changes to the Diabetes standard – 'The Seventh Edition ACS 0401 Diabetes Mellitus and Impaired Glucose Regulation is being updated. It will be reissued as ACS 0401 Diabetes Mellitus and Intermediate Hyperglycaemia effective 1 July 2012.

Education will be conducted in a restricted Train the Trainer for each state during May 2012. This will be followed by general education material being placed online in early June 2012 for access by the wider clinical coder workforce<sup>'</sup>

EIS will release an updated TurboCoder version as soon as possible with these changes.

### **New HIMAA and CCSA relationships**

EIS has recently signed agreements with HIMAA and CCSA to deliver eComPress ICD-10-AM/ACHI/ACS Seventh Edition through a link on the HIMAA website and by direct email in the case of CCSA. This will make it much easier to find the eComPress ICD-10-AM/ACHI/ACS Seventh Edition software.

### **HIMAA conference and exhibition**

EIS will be exhibiting at the HIMAA conference in October at the Gold Coast. We're looking forward to meeting our end users and making new friends. The exhibition will provide demonstrations of how to get the best out of the unique eComPress software. Come and visit us in the exhibition area at the HIMAA 2012 Conference in October 2012.

### **AHIMA ICD-10 Summit**

EIS has recently developed eComPress ICD-9-CM and ICD-10-CM publications, so that Clinical Coders in the US can enjoy the same

# **eComPress productivity tips**

### **Creating a coding history**

Did you know you can easily create your own coding history sheet using the eComPress *'drag and drop'* feature?

First create a new document in Microsoft Word® or your choice of word processing software. Alternatively, you can also use the EIS Code History template for MS Word available from our website www.HealthGenius.com.au (please feel free to modify it to suit your requirements).

FAST accurate coding productivity tools that have been available for the ICD-10-AM and the World Health Organization ICD-10 publications for more than 10 years.

Alfred Papallo and our US based marketing person Jeff Reid will be exhibiting these publications at the 2012 AHIMA ICD-10 Summit in Baltimore in April 2012. Debbie Abbott, Resolutions International – Health Care Information Managers, will be exhibiting with us on stand 21.

We will also be attending the Computer-Assisted Coding (CAC) Summit that follows the ICD-10 Summit.

Working from the medical record, find the disease for coding within the ICD-10-AM TurboCoder. Select the code and disease title. While it's highlighted keep your left mouse button down and drag it to the word document releasing the button when it's in position. This is commonly referred to as 'drag and drop'. Remember to switch off the *'Include Footnote'*  under *'Edit'* on the menu bar if you don't want a footnote to appear. (The footnote on/off feature is only available with the latest version, and please note the latest release has the 'Include Footnote' switched off as the default.).

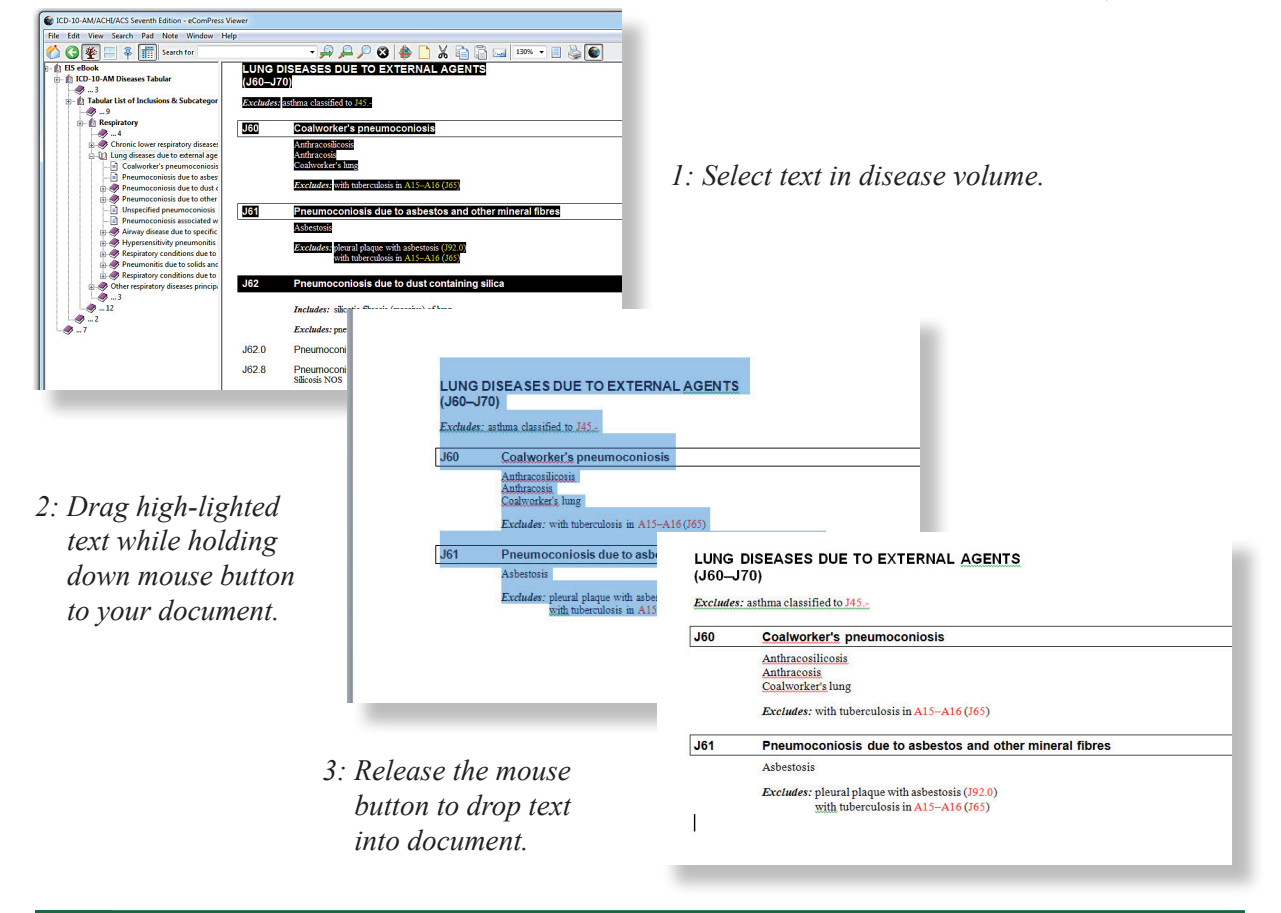

Continue in the interventions volume after completing diseases and repeat the process for all procedures requiring coding. Save your document with a unique name if you wish to file or refer back to it. It's that simple!

Drag-and-drop can also work in reverse by selecting a word and dropping it onto the eComPress desktop '*Drag-on'* icon. It will automatically open the publication and prompt a search of the word or words you dragged onto the *'Drag-on'* icon and display the results instantly on the screen of the classification.

### **Pruning the navigation tree**

A new feature of the current eComPress update is the ability to expand and contract the left-hand navigation panel using the pruning button on the tool bar. Contracting the navigation will quickly provide a visual pathway guide to your index or tabular position in the classification.

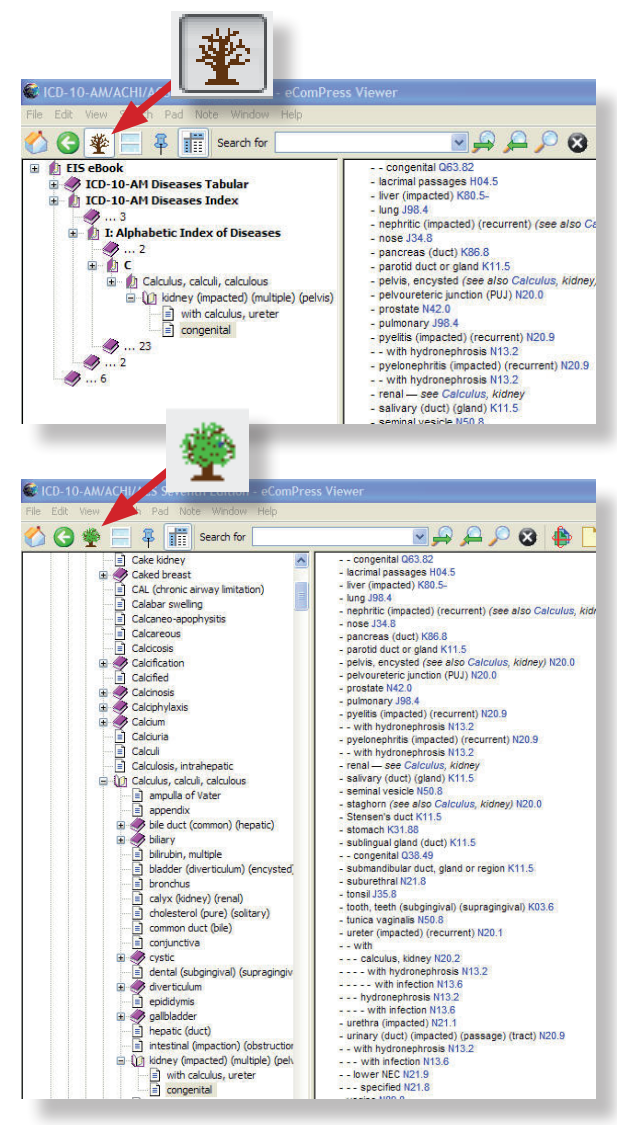

*Contracting and expanding the navigation screen using the 'Tree Pruning' button.*

### **Freeze headers on tables**

On long tables, such as the Neoplasms and Table of Drugs and Chemicals, you can choose to hold the header bar in place as you scroll through the table. The *'Freeze Headers'* feature keeps table headings visible at the top of the window while you scroll down through the table. You can also unfreeze headings by unclicking the *'Freeze Headers'* button on the tool bar.

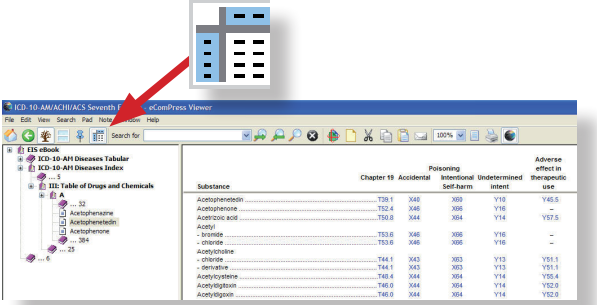

### **Bookmarking using Notes**

The eComPress Notes feature can be very useful for creating bookmarks for frequently visited areas in the classification. Place the cursor or highlight text where you wish to create a bookmark using the note tool. Give your note a unique name e.g. Bookmark 1 – Diabetic Foot. Using *'Open'* under *'Note'* (a yellow dog-eared paper icon) on the tool bar lists your Notes and allows you go directly to your bookmark. eComPress Notes can also be easily searched.

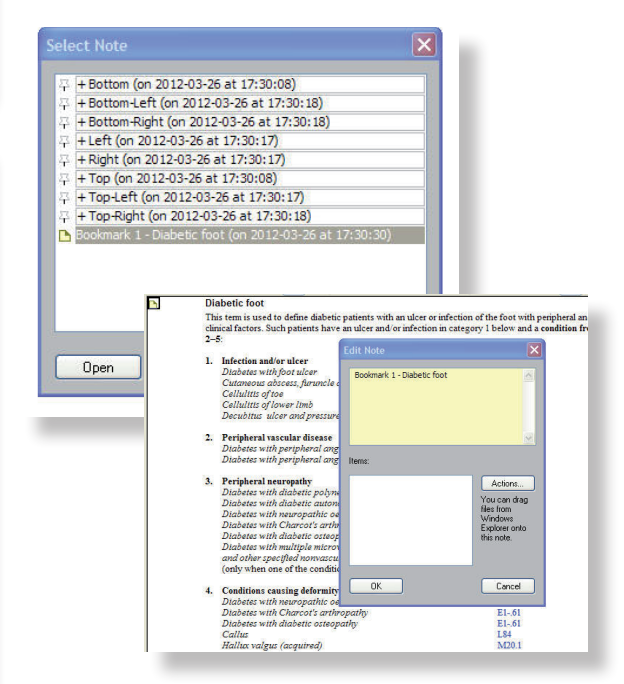

*Selecting your note takes you directly to bookmarked page.*

Please refer to the *'Help'* section for more information about eComPress features.

### ICD-10-AM/ACHI/ACS Seventh Edition eComPress® update

Now includes latest errata and coding Q&A. eComPress® Seventh Edition has all the features that you know plus new ones to assist with *FAST,* efficient and accurate navigation and coding of the classification.

eComPress® Seventh Edition is competitively priced with special pricing for existing subscribers. Find out more visit *www.HealthGenius.com.au* or call EIS on (02) 9411 3711 and update now.

*Register now for EIS e-mail TurboCoder newsletter!*

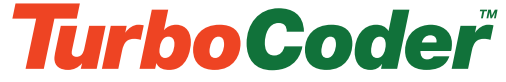

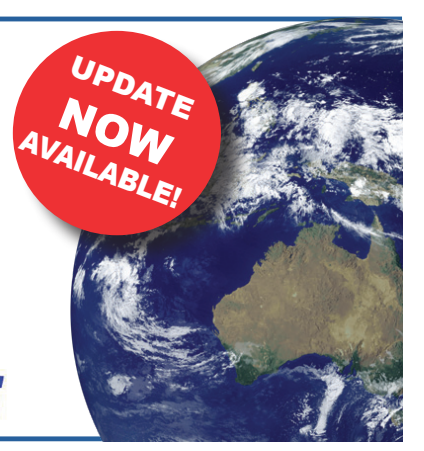

# **Feedback**

EIS welcomes and appreciates all feedback and suggestions on its eComPress software. Many of the functions and features currently used in this edition have been developed through end user feedback over the last ten years. Our aim is to facilitate fast accurate coding. Your suggestions for 'how to' tips in this newsletter are also welcome.

Visit www.ecompress.com/feedback1.html

3 E

Please feel free to forward this newsletter to your colleagues who may find this information useful in their work. They can also register with EIS to receive their own email version at www.HealthGenius.com.au

# **What's on?**

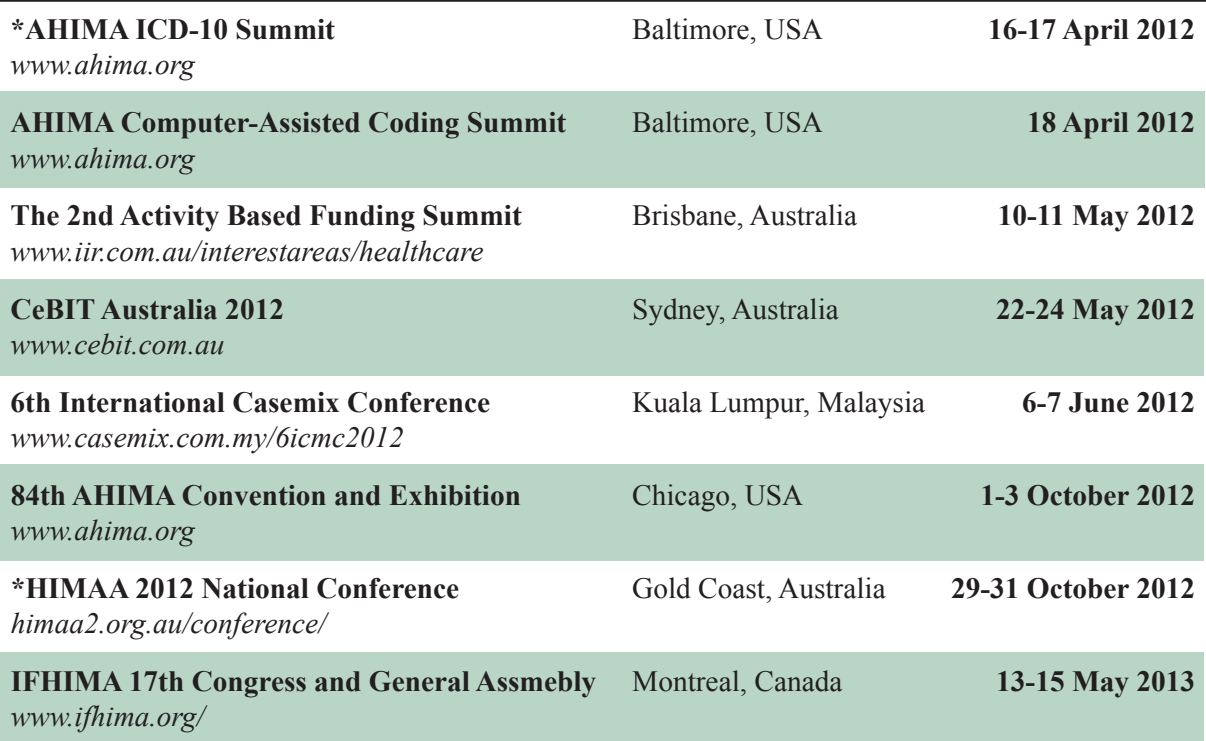

*\* Visit EIS booth for TurboCoder demonstrations*

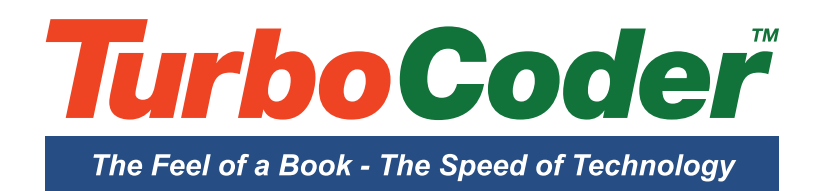